## QR Code for downloaded the 56-1 One Report and Financial Statement for the year 2023

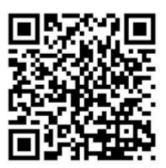

The shareholders could be downloaded the 56-1 One Report and Financial Statement from the QR Code by following the steps below.

## For iOS System (iOS 11 and above)

- 1. Turn on the mobile camera.
- 2. Turn the mobile camera to the QR Code to scan it.
- 3. The notification will appear on top of the screen. Click on the notification to access documents regarding the meeting.

**Remark**: If the notification does not appear on the mobile phone, the QR Code can be scanned with other applications such as QR CODE READER, Facebook or Line.

## For Android System

- 1. Open applications such as QR CODE READER, Facebook or Line.
  - How to scan the QR Code with Line application
  - Open Line application and click on "Add friend" → Choose "QR Code" → Scan the QR Code
- 2. Scan the QR Code to access documents regarding the meeting.

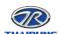